## *Guía paso a paso*

# **Doctorado**

Se entiende por Doctorado el tercer ciclo de estudios universitarios oficiales, conducente a la adquisición de las competencias y habilidades relacionadas con la investigación científica de calidad. *La formación doctoral no la constituyen cursos de doctorado*, sino actividades orientadas a la adquisición de las competencias mencionadas.

Con carácter general, para el acceso a un programa oficial de doctorado será necesario estar en posesión de los títulos oficiales españoles de Grado o equivalente, y de Máster Universitario.

# **Caso especial de Becarios FPU o FPI**

Si usted ha obtenido una beca FPU o FPI recientemente, lea el contenido de esta página pero teniendo en cuenta lo siguiente:

1. Debe enviar un correo electrónico a epdoctorado@ugr.es solicitando la expedición de un informe de admisión definitiva, indicando DNI, Apellidos y Nombre, Programa de Doctorado y adjuntar la resolución de la concesión de la beca correspondiente. **El documento que le remitamos es para** adjuntarlo a su solicitud de beca FPU o FPI, si es que se le solicitan que lo aporte en alguna fase del proceso de solicitud.

2. A continuación debe preparar los documentos exigidos para aportar a la web de solicitud de admisión tal como se explica en esta web.

3. Además de la documentación exigida, según su titulación universitaria, tendrá que aportar copia en pdf de la resolución definitiva de la concesión de la beca.

4. Recibida dicha documentación se comprobará y si está correcta, se notificará al programa de doctorado para su valoración. Aceptada su solicitud por parte del programa de doctorado se enviará un correo electrónico con un enlace web que le permitirá realizar la automatrícula de doctorado para el curso académico correspondiente.

4. Cualquier duda adicional podrá remitirla a doctoradoadmisiones@ugr.es. NO ENVIAR EL MISMO CORREO A OTRAS DIRECCIONES DISPONIBLES, entorpecerá nuestro trabajo.

## **1. Acceso a los Estudios de Doctorado**

En esta página web se tratará de explicar de forma pormenorizada el proceso a seguir desde la solicitud de admisión hasta la realización de la matrícula. Le recomendamos la lectura de cada uno de los apartados siguientes a los que puede acceder desde el encabezamiento de esta página. *En dicho encabezamiento el orden de los epígrafes es de izquierda a derecha.*

# **2. Calendario, Precios Públicos y Becas y Ayudas,**

### **Calendario**

Para el curso académico próximo 2024/2025 están previstas dos fases de admisión cuyas fechas se indicarán a continuación:

[Calendario](http://escuelaposgrado.ugr.es/doctorado/estudiantes/calendario)

En la segunda fase de admisión sólo se ofertarán las plazas vacantes no cubiertas en la fase anterior. Para conocer qué programas se ofertan en *esta fase extraordinaria consultar el apartado «5. OFERTA DE PROGRAMAS DE DOCTORADO.»*

#### *IMPORTANTE*

Se recuerda que durante el mes de Agosto la Escuela Internacional de Posgrado permanece cerrada. Cualquier problema que se pueda plantear no podrá ser resuelto hasta los primeros días de Septiembre. Se recomienda anticiparse a esta circunstancia.

Asimismo en Navidad y Semana Santa, la Escuela Internacional de Posgrado permanecerá cerrada.

### **Precios Públicos**

[Precios](http://escuelaposgrado.ugr.es/doctorado/estudiantes/precios) [Públicos](http://escuelaposgrado.ugr.es/doctorado/estudiantes/precios)

### **Becas y Ayudas**

[Becas](http://escuelaposgrado.ugr.es/pages/becas) [y](http://escuelaposgrado.ugr.es/pages/becas) [Ayudas](http://escuelaposgrado.ugr.es/pages/becas)

IMPORTANTE: El Servicio de Doctorado, no convoca becas o ayudas para solicitantes de admisión a doctorado, sino que son otros organismos, bien estatales, autonómicos, privados o de la [Universidad](http://www.ugr.es) [de](http://www.ugr.es) [Granada](http://www.ugr.es), los que las publican.. En la web anterior, podrá consultar los enlaces de los que tenemos constancia.

# **3. Requisitos para acceder a los programas de doctorado**

En este apartado se informa sobre qué formación académica se tiene que acreditar para poder solicitar la admisión a cualquier programa de doctorado de la [Universidad](http://www.ugr.es) [de](http://www.ugr.es) [Granada](http://www.ugr.es).

### **Requisitos para acceder a los programa de doctorado**

Para acceder a un programa de doctorado regulado por el [Real](https://www.boe.es/buscar/act.php?id=BOE-A-2011-2541&p=20230718&tn=1) [Decreto](https://www.boe.es/buscar/act.php?id=BOE-A-2011-2541&p=20230718&tn=1) [99/2011](https://www.boe.es/buscar/act.php?id=BOE-A-2011-2541&p=20230718&tn=1) será necesario, con carácter general:

- · Estar en posesión de los títulos oficiales españoles de Grado, o equivalente, y de Máster Universitario, o equivalente, siempre que se hayan superado, al menos, 300 créditos ECTS en el conjunto de estas dos enseñanzas.
- Estar en posesión de títulos universitarios oficiales españoles o títulos españoles equivalentes siempre que se hayan superado, al menos, 300 créditos ECTS en el conjunto de estas enseñanzas y acreditar un nivel 3 del Marco Español de Cualificaciones para la Educación Superior (MECES 3). (Ver a continuación «Casos particulares»).

#### También podrán acceder a un programa de doctorado quienes se encuentren en alguno de los siguientes supuestos:

- Estar en posesión de un título obtenido conforme a **sistemas educativos extranjeros pertenecientes al Espacio Europeo de Educación Superior (EEES)**, sin necesidad de su homologación, que acredite un nivel 7 del Marco Europeo de Cualificaciones siempre que dicho título faculte para el acceso a estudios de doctorado en el país de expedición del mismo. Esta admisión no implicará, en ningún caso, la homologación del título previo del que esté en posesión el interesado ni su reconocimiento a otros efectos que el del acceso a enseñanzas de doctorado.
- Estar en posesión de un título obtenido conforme a **sistemas educativos extranjeros ajenos al EEES**, sin necesidad de su homologación, previa comprobación por la universidad de que éste acredita un nivel de formación equivalente a la del título oficial español de Máster universitario y que faculta en el país de expedición del título para el acceso a estudios de doctorado. Esta admisión no implicará, en ningún caso, la homologación del título previo del que esté en posesión el interesado ni su reconocimiento a otros efectos que el del acceso a enseñanzas de doctorado.
- Los titulados universitarios que, previa obtención de plaza en formación en la correspondiente prueba de acceso a plazas de **formación sanitaria especializada**, hayan superado con evaluación positiva al menos dos años de formación de un programa para la obtención del título oficial de alguna de las especialidades en Ciencias de la Salud.
- Estar en posesión de otro título de Doctora o Doctor.
- Licenciados, Arquitectos o Ingenieros que estuvieran en posesión del Diploma de Estudios Avanzados obtenido de acuerdo con lo dispuesto en el R.D. 778/1998 o hubieran alcanzado la suficiencia investigadora regulada en el R.D. 185/1985.

### **Casos particulares: Aclaraciones a los puntos anteriores**

#### No se dispone aún del título universitario correspondiente al máster oficial y se puede acreditar haber superado 60 ECTS. ¿Se puede **presentar la petición de admisión?**

-SI. No obstante, en caso de ser admitido no podrá matricularse en el periodo de matrícula establecido para la fase de admisión correspondiente hasta que no se acredite fehacientemente la obtención del título de máster oficial. En caso de no acreditarlo antes de la finalización del periodo de matrícula mencionado, decaerá su admisión.

#### **¿Qué es el MECES?**

Tras la llegada de Bolonia, se estableció un marco de clasificación llamado Marco Español de la Cualificación en la Educación Superior (MECES), con objeto de que los títulos se puedan comparar dentro de un contexto europeo.

Se puede encontrar la correspondencia MECES en el [Catálogo](https://www.universidades.gob.es/correspondencia-entre-titulos-universitarios-oficiales-pre-bolonia-y-niveles-meces/) [de](https://www.universidades.gob.es/correspondencia-entre-titulos-universitarios-oficiales-pre-bolonia-y-niveles-meces/) [títulos](https://www.universidades.gob.es/correspondencia-entre-titulos-universitarios-oficiales-pre-bolonia-y-niveles-meces/) [universitarios](https://www.universidades.gob.es/correspondencia-entre-titulos-universitarios-oficiales-pre-bolonia-y-niveles-meces/) ["pre-Bolonia"](https://www.universidades.gob.es/correspondencia-entre-titulos-universitarios-oficiales-pre-bolonia-y-niveles-meces/) [por](https://www.universidades.gob.es/correspondencia-entre-titulos-universitarios-oficiales-pre-bolonia-y-niveles-meces/) [áreas.](https://www.universidades.gob.es/correspondencia-entre-titulos-universitarios-oficiales-pre-bolonia-y-niveles-meces/)

A efectos de admisión a doctorado, se tiene que acreditar el nivel MECES del título universitario aportado si sólo se acredita una de las siguientes *titulaciones:*

#### · Arquitectos, Ingenieros o Licenciado por una Universidad española que tienen reconocida su equivalencia a Grado y Máster (Nivel **MECES 3)**.

En este caso se tendrá que acreditar mediante el certificado de correspondencia de su título a Grado y Máster, que expide el Ministerio de Innovación, Ciencia y Universidades a través de esta [web](https://www.universidades.gob.es/correspondencia-entre-titulos-universitarios-oficiales-pre-bolonia-y-niveles-meces/).

#### \* **Arquitecto Técnico, Ingeniero Técnico o Diplomado**

Para solicitar el acceso a doctorado tendrán que acreditar el Nivel MECES 2 mediante la certificación de correspondencia que expide el Ministerio de Innovación, Ciencia y Universidades y la superación de un Máster Oficial de al menos 60 ECTS.

#### \* **Máster Universitario de Formación del Profesorado**

Al tener el carácter de oficial, los solicitantes con este título universitario podrán realizar la solicitud de admisión.. No obstante, en las Memorias de los Programas de Doctorados se establece los requisitos de admisión necesarios y, en su caso, los complementos formativos que se van a pedir (Ver punto 16 de esta página).

Cuando se solicita la admisión mediante un grado (no se acredita máster oficial) cuya carga lectiva es de 300 ECTS, se tendrá que aportar las referencias de que dicho grado tiene un nivel MECES 3.

#### 1. *Web para consultar el nivel MECES de un título de grado*: [Web](https://www.educacion.gob.es/ruct/consultaestudios?actual=estudios) [del](https://www.educacion.gob.es/ruct/consultaestudios?actual=estudios) [REGISTRO](https://www.educacion.gob.es/ruct/consultaestudios?actual=estudios) [DE](https://www.educacion.gob.es/ruct/consultaestudios?actual=estudios) [UNIVERSIDADES,](https://www.educacion.gob.es/ruct/consultaestudios?actual=estudios) [CENTROS](https://www.educacion.gob.es/ruct/consultaestudios?actual=estudios) [Y](https://www.educacion.gob.es/ruct/consultaestudios?actual=estudios) [TÍTULOS](https://www.educacion.gob.es/ruct/consultaestudios?actual=estudios)

*2. Web de ejemplo*, en la que se ha consultado el Grado en Farmacia por la [Universidad](http://www.ugr.es) [de](http://www.ugr.es) [Granada](http://www.ugr.es) que tiene reconocido el nivel MECES 3: [Nivel](https://www.educacion.gob.es/ruct/estudio.action?codigoCiclo=SC&codigoTipo=G&CodigoEstudio=2501813&actual=estudios) [MECES](https://www.educacion.gob.es/ruct/estudio.action?codigoCiclo=SC&codigoTipo=G&CodigoEstudio=2501813&actual=estudios) [del](https://www.educacion.gob.es/ruct/estudio.action?codigoCiclo=SC&codigoTipo=G&CodigoEstudio=2501813&actual=estudios) [Grado](https://www.educacion.gob.es/ruct/estudio.action?codigoCiclo=SC&codigoTipo=G&CodigoEstudio=2501813&actual=estudios) [en](https://www.educacion.gob.es/ruct/estudio.action?codigoCiclo=SC&codigoTipo=G&CodigoEstudio=2501813&actual=estudios) [Farmacia](https://www.educacion.gob.es/ruct/estudio.action?codigoCiclo=SC&codigoTipo=G&CodigoEstudio=2501813&actual=estudios)

Se puede realizar una captura de pantalla (en formato pdf)o aportar un documento en el que se ha pegado el contenido de la web informativa sobre el nivel meces del grado aportado.

#### \* Declaración de Equivalencia de títulos extranjeros de educación superior a nivel académico de Grado o Máster universitarios oficiales

Lo expresado en este apartado "3[.](https://universidades.sede.gob.es/procedimientos/portada/ida/3513/idp/1030) Requisitos p[a](https://universidades.sede.gob.es/procedimientos/portada/ida/3513/idp/1030)ra accede[r](https://universidades.sede.gob.es/procedimientos/portada/ida/3513/idp/1030) a los prog[ra](https://universidades.sede.gob.es/procedimientos/portada/ida/3513/idp/1030)m[a](https://universidades.sede.gob.es/procedimientos/portada/ida/3513/idp/1030)s de doctorado" so[b](https://universidades.sede.gob.es/procedimientos/portada/ida/3513/idp/1030)r[e](https://universidades.sede.gob.es/procedimientos/portada/ida/3513/idp/1030) títulos equivalentes [s](https://universidades.sede.gob.es/procedimientos/portada/ida/3513/idp/1030)e refiere a lo establecido en el procedimiento de [Declaración](https://universidades.sede.gob.es/procedimientos/portada/ida/3513/idp/1030) [de](https://universidades.sede.gob.es/procedimientos/portada/ida/3513/idp/1030) [Equivalencia](https://universidades.sede.gob.es/procedimientos/portada/ida/3513/idp/1030) [de](https://universidades.sede.gob.es/procedimientos/portada/ida/3513/idp/1030) [títulos](https://universidades.sede.gob.es/procedimientos/portada/ida/3513/idp/1030) [extranjeros](https://universidades.sede.gob.es/procedimientos/portada/ida/3513/idp/1030) [de](https://universidades.sede.gob.es/procedimientos/portada/ida/3513/idp/1030) [educación](https://universidades.sede.gob.es/procedimientos/portada/ida/3513/idp/1030) [superior](https://universidades.sede.gob.es/procedimientos/portada/ida/3513/idp/1030) [a](https://universidades.sede.gob.es/procedimientos/portada/ida/3513/idp/1030) [nivel](https://universidades.sede.gob.es/procedimientos/portada/ida/3513/idp/1030) [académico](https://universidades.sede.gob.es/procedimientos/portada/ida/3513/idp/1030) [de](https://universidades.sede.gob.es/procedimientos/portada/ida/3513/idp/1030) [Grado](https://universidades.sede.gob.es/procedimientos/portada/ida/3513/idp/1030) [o](https://universidades.sede.gob.es/procedimientos/portada/ida/3513/idp/1030) [Máster](https://universidades.sede.gob.es/procedimientos/portada/ida/3513/idp/1030) [universitarios](https://universidades.sede.gob.es/procedimientos/portada/ida/3513/idp/1030) [oficiales](https://universidades.sede.gob.es/procedimientos/portada/ida/3513/idp/1030).

La equivalencia a titulación otorga al título extranjero, en todo el territorio nacional, los mismos efectos correspondientes al nivel académico que los títulos que se encuentran comprendidos en el área y campo específico de formación al cual se haya declarado la equivalencia, con exclusión de los efectos profesionales respecto de aquellos títulos susceptibles de obtenerse por homologación.

## **4. Requisitos de admisión a un programa de doctorado**

Además de los requisitos de acceso expuestos anteriormente, la Comisión Académica de cada programa de doctorado puede establecer requisitos específicos de admisión al mismo que podrá incluir la exigencia de complementos de formación específicos.

### **¿Cómo consultar estos requisitos específicos de admisión?**

Deberá consultar en la oferta de programas de doctorado la información sobre admisión que aparece en la web del programa de doctorado de su interés.

## **5. Oferta de Programas de Doctorado**

Si se cumple con los requisitos de acceso (titulación) a los estudios de doctorado, el siguiente paso es buscar qué programa de doctorado le interesa.

La relación de programas vigentes en el curso 2024/2025 se pueden consultar en el siguiente enlace:

#### [ENLACE](https://escuelaposgrado.ugr.es/doctorado/oferta_programas_doctorado/index) [A](https://escuelaposgrado.ugr.es/doctorado/oferta_programas_doctorado/index) [LA](https://escuelaposgrado.ugr.es/doctorado/oferta_programas_doctorado/index) [OFERTA](https://escuelaposgrado.ugr.es/doctorado/oferta_programas_doctorado/index) [DE](https://escuelaposgrado.ugr.es/doctorado/oferta_programas_doctorado/index) [PROGRAMAS](https://escuelaposgrado.ugr.es/doctorado/oferta_programas_doctorado/index)

Consulte la página web del programa de doctorado en el que está interesada/o.

De estas páginas web, interesa leer con detenimiento los apartados siguientes, entre paréntesis se indica las posibles denominación que pueden tener los menús en la web correspondiente:

- *Líneas de Investigación (Estructura del Programa)*: La temática de la tesis debe estar dentro de una línea de investigación que oferta el programa de doctorado. En uno de los documentos exigidos se tendrá que consignar la denominación de la línea de investigación en la que solicita su admisión. Algunos de los programas de doctorado indican en su web
- *Requisitos de Admisión (Acceso y admisión -Baremación).* Como se indicaba anteriormente, aparte de los requisitos de acceso cada programa de doctorado puede establecer determinados criterios de admisión. Además, interesa conocer los criterios de baremación establecidos para puntuar los méritos aportados en la solicitud de admisión.
- *Profesorado del Programa (Propio y Colaborador)* . Es importante este apartado porque es indicativo para el solicitante si tiene que aportar o no el documento " solicitud de autorización para ser profesor del programa de doctorado", al que se hace referencia en el documento "compromiso de dirección" al que se hace referencia más adelante. La dirección de tesis debe proponerlo obligatoriamente el solicitante y el programa de doctorado se lo asignará.

Algunos programas de doctorado incluyen junto con las líneas de investigación el profesorado asignado a las mismas. Esta información es muy importante, porque cuando se presente la solicitud admisión, tal como se indicará a continuación, hay que presentar un compromiso de dirección de un investigador/a. Después se ampliará esta información.

Ya tenemos claro, que se reúne los requisitos generales de acceso a doctorado y los requisitos de admisión del programa de doctorado, sabemos en qué línea de investigación tendría cabida la tesis doctoral, etc.

En el plazo establecido hay que solicitar la admisión a un programa de doctorado y aportar la documentación requerida. Tanto la solicitud como la documentación hay que aportarla a través de una web cuyo enlace se recibirá por correo electrónico. A continuación se detalla este proceso.

# **6. Obtener la web de solicitud.**

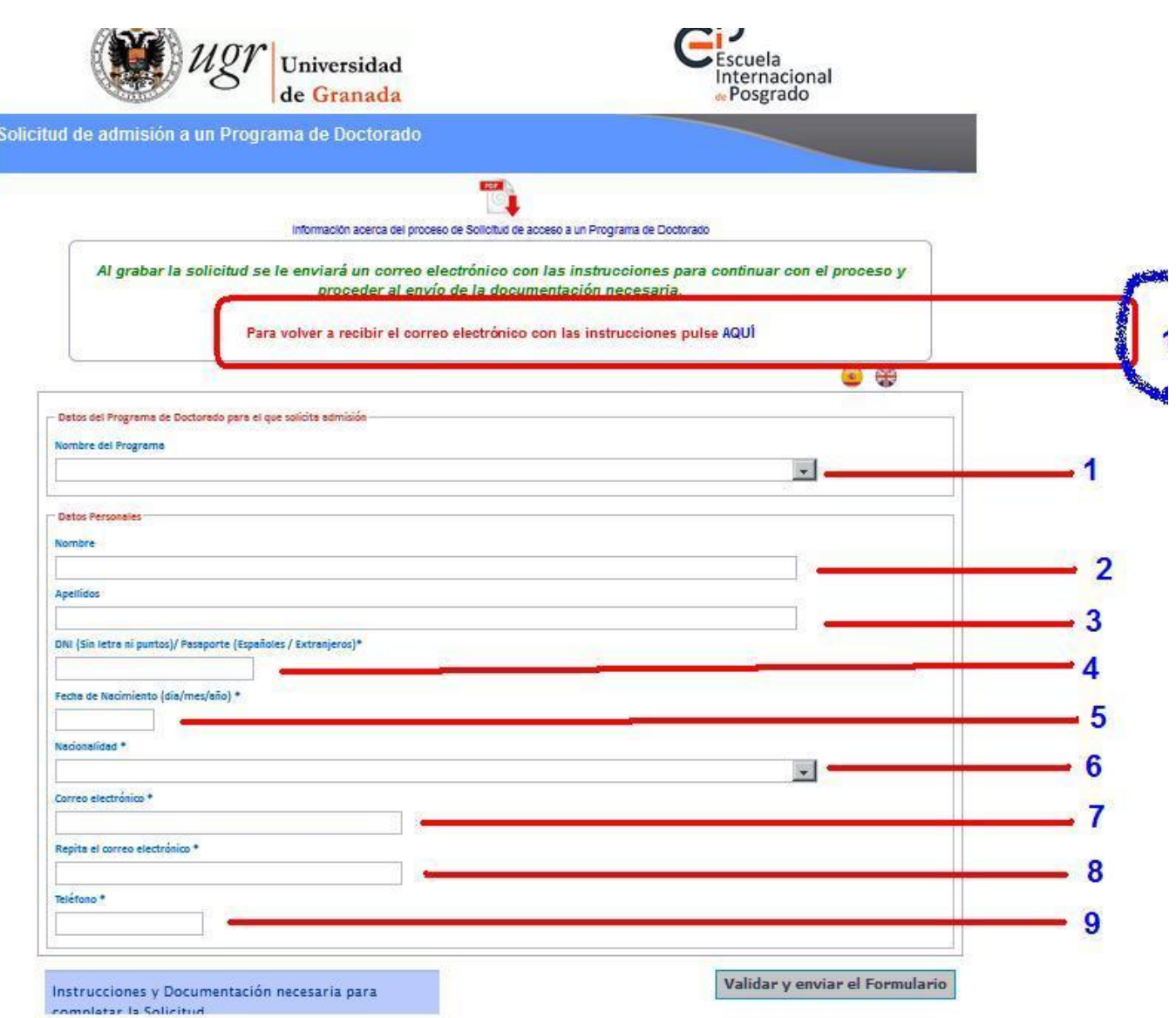

El proceso de preinscripción en los estudios de doctorado se inicia cumplimentando el formulario (ver imagen anterior) que se podrá obtener tal como se describirá a continuación.

Este formulario solicitará los datos siguientes:

- 1. Programa de Doctorado.
- 2. y 3. Apellidos y Nombre
- 4. Número de DNI español,Pasaporte o Número de Tarjeta de identidad de su país de origen.
- 5. Fecha de Nacimiento
- 6. Nacionalidad
- 7 y 8. Correo electrónico (Los correos electrónicos de HOTMAIL han dado muchos problemas porque los correos electrónicos enviados por la aplicación web de admisión los pasa a SPAM o BASURA).
- 9. Teléfono (preferentemente móvil/celular).

Importante a tener en cuenta con los datos anteriores.

- Los ciudadanos españoles no tienen que incluir la letra del DNI.
- **M U Y I M P O R T A N T E:**

Aquellos solicitantes que hayan cursado estudios universitarios en la [Universidad](http://www.ugr.es) [de](http://www.ugr.es) [Granada](http://www.ugr.es) deberán indicar el mismo número de identidad que los identificaba anteriormente. De no hacerlo al realizar la matrícula, los precios públicos por matrícula de doctorado se incrementarán por el concepto de apertura de expediente. Una vez matriculados deben solicitar la **actualización al número de identidad vigente.**

La fecha de nacimiento es muy importante consignarla de forma correcta, sobre todo si el solicitante tiene expediente abierto en otras enseñanzas oficiales de la [Universidad](http://www.ugr.es) [de](http://www.ugr.es) [Granada.](http://www.ugr.es)

## **¿Cómo acceder al "Formulario para recibir la web de preinscripción"?**

El formulario para recibir la web de preinscripción se obtiene de la siguiente forma:

- 1. Accedemos a esta web: <https://oficinavirtual.ugr.es/ai/>
- 2. Indicamos el número de DNI, PASAPORTE, NIE o Tarjeta de Identidad.
- 3. No tenemos que indicar PIN
- 4. Seleccionamos la opción de "Acceder como invitado".
- 5. Se accederá al formulario de registro de la solicitud de admisión.

#### *Gráficamente, el acceso al formulario se realizará de la siguiente forma:*

\* <https://oficinavirtual.ugr.es/ai/>

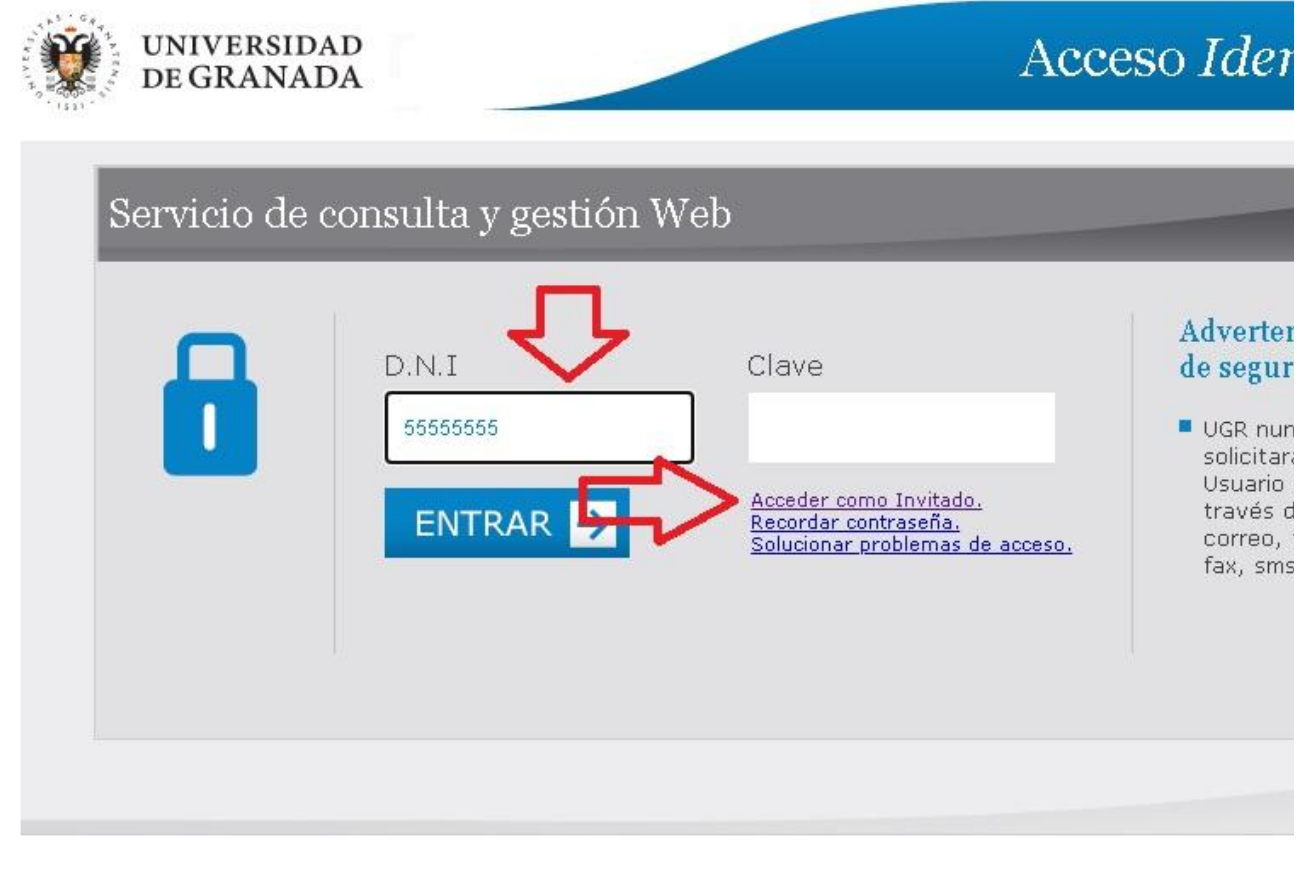

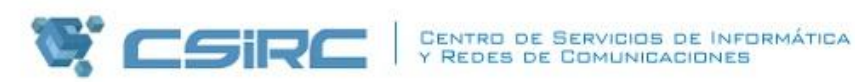

Conformidad I Politica de Priv

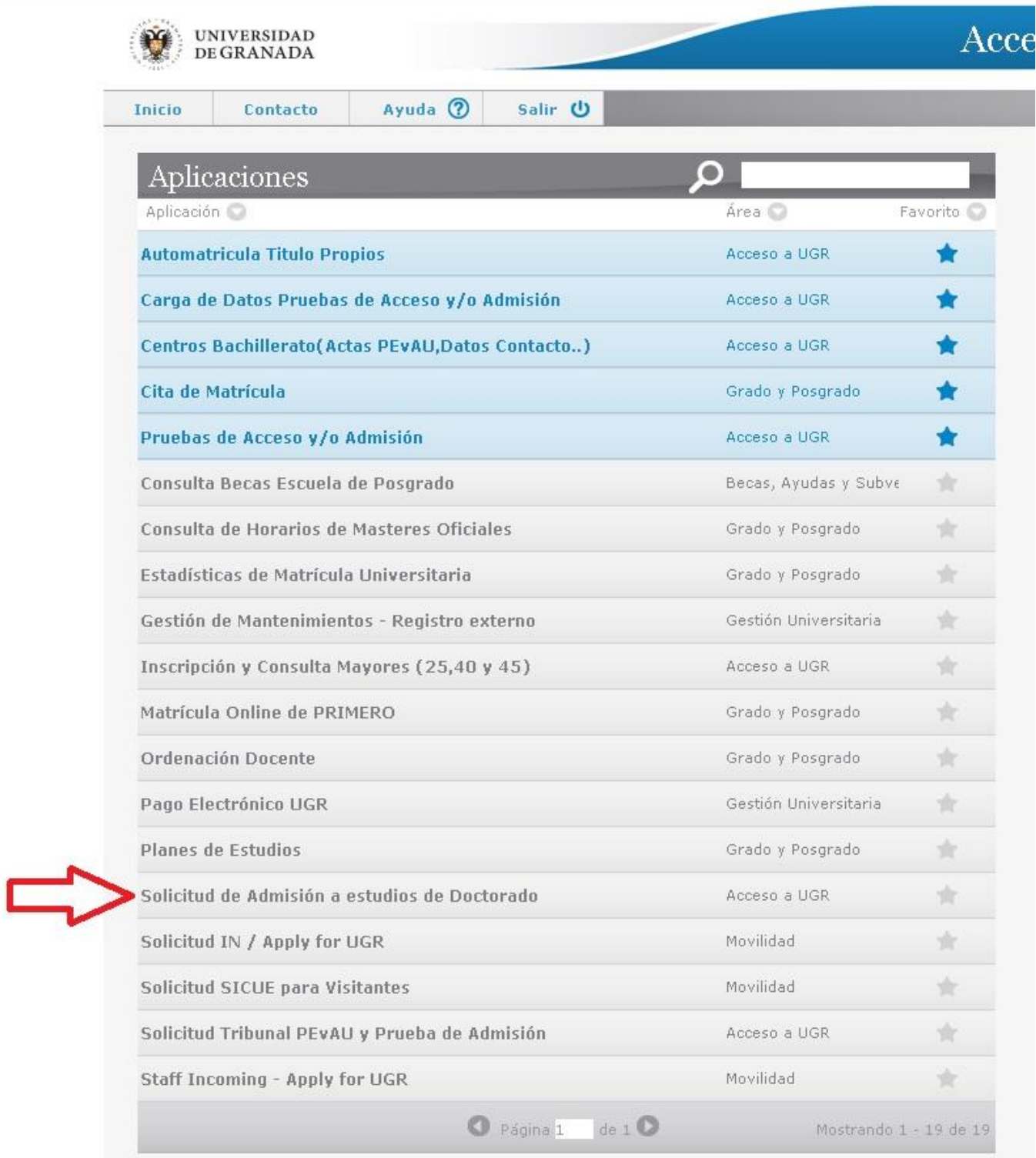

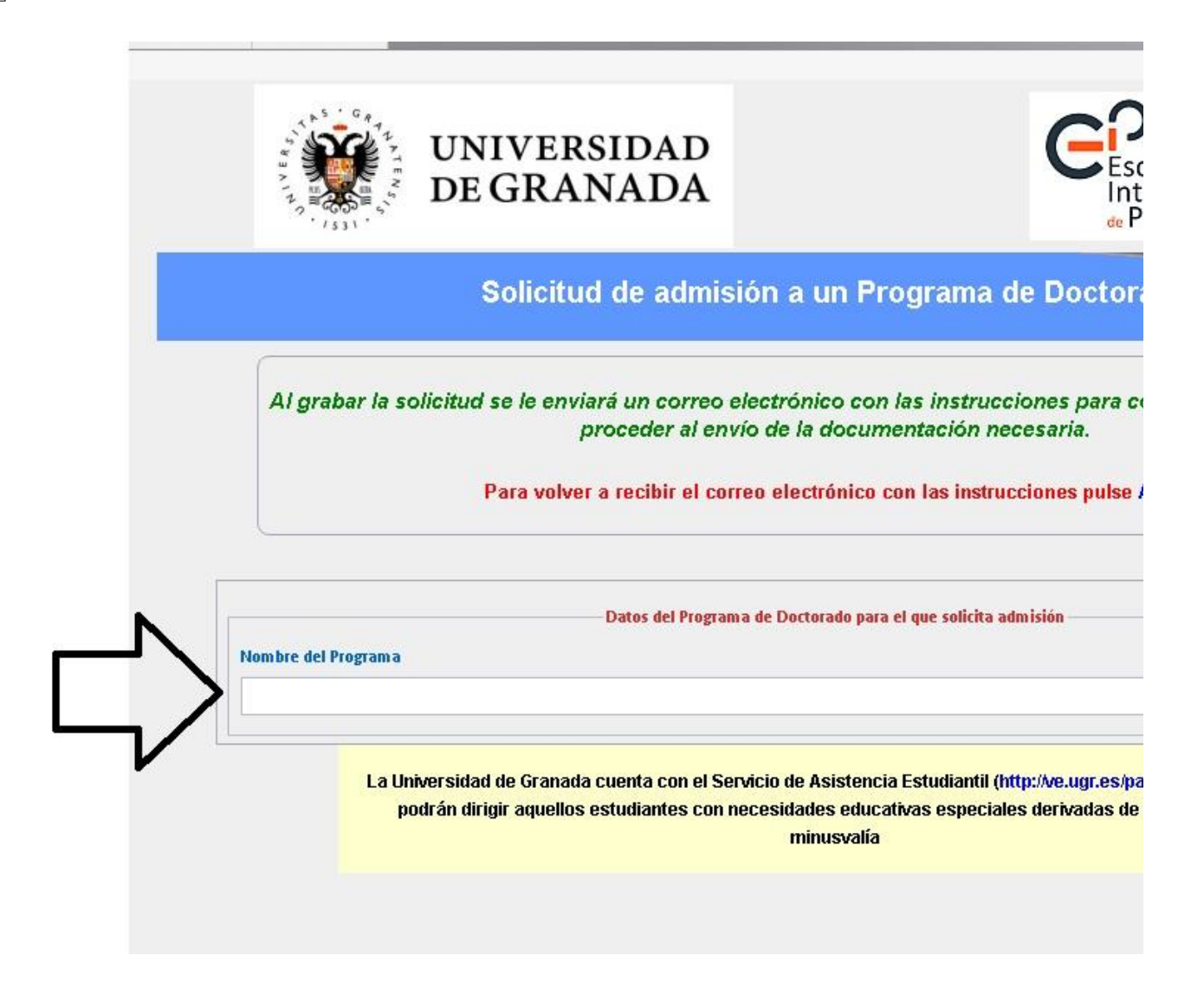

En el correo electrónico consignado en el formulario recibirá un enlace web.

#### *Conserve dicho enlace, porque lo necesitará en todo el proceso de admisión.*

Si pierde dicho enlace podrá obtenerlo de nuevo. Mire el número dos con circulo en rojo.

\* *Ver PUNTO 10 de la imagen anterior.*

### **Problemas que se le pueden plantear al cerrar el formulario anterior**

#### \* **Al cumplimentar se genera un error**

Posiblemente, el error se deba a que usted haya indicado como TIPO DE DOCUMENTO: DNI, y sin embargo, el documento incluido se refiera a pasaporte o documento de identidad de su país. Si es así, vuelva a incluir la información y seleccione la opción: PASAPORTE u OTROS.

#### **No se ha recibido el correo electrónico con el enlace web:**

Algunas cuentas de correo electrónico envían a SPAM o CORREO NO DESEADO los correos recibidos (Hotmail y en algunas ocasiones GMAIL). Revisen estas carpetas.

#### **Puede ser que el correo electrónico indicado en el formulario anterior no se hiciera correctamente.**

En cualquier caso, si persiste el problema y no recibe el enlace web, remita un correo electrónico a epdoctorado@ugr.es explicando el problema que se le plantea. Debe indicar los datos suficientes para localizar su solicitud en nuestra base de datos.

#### **Se ha perdido el enlace recibido:**

> Debe entrar de nuevo a acceso identificado tal como se ha indicado al principio de este apartado, pero al acceder al formulario tenemos que pinchar en:

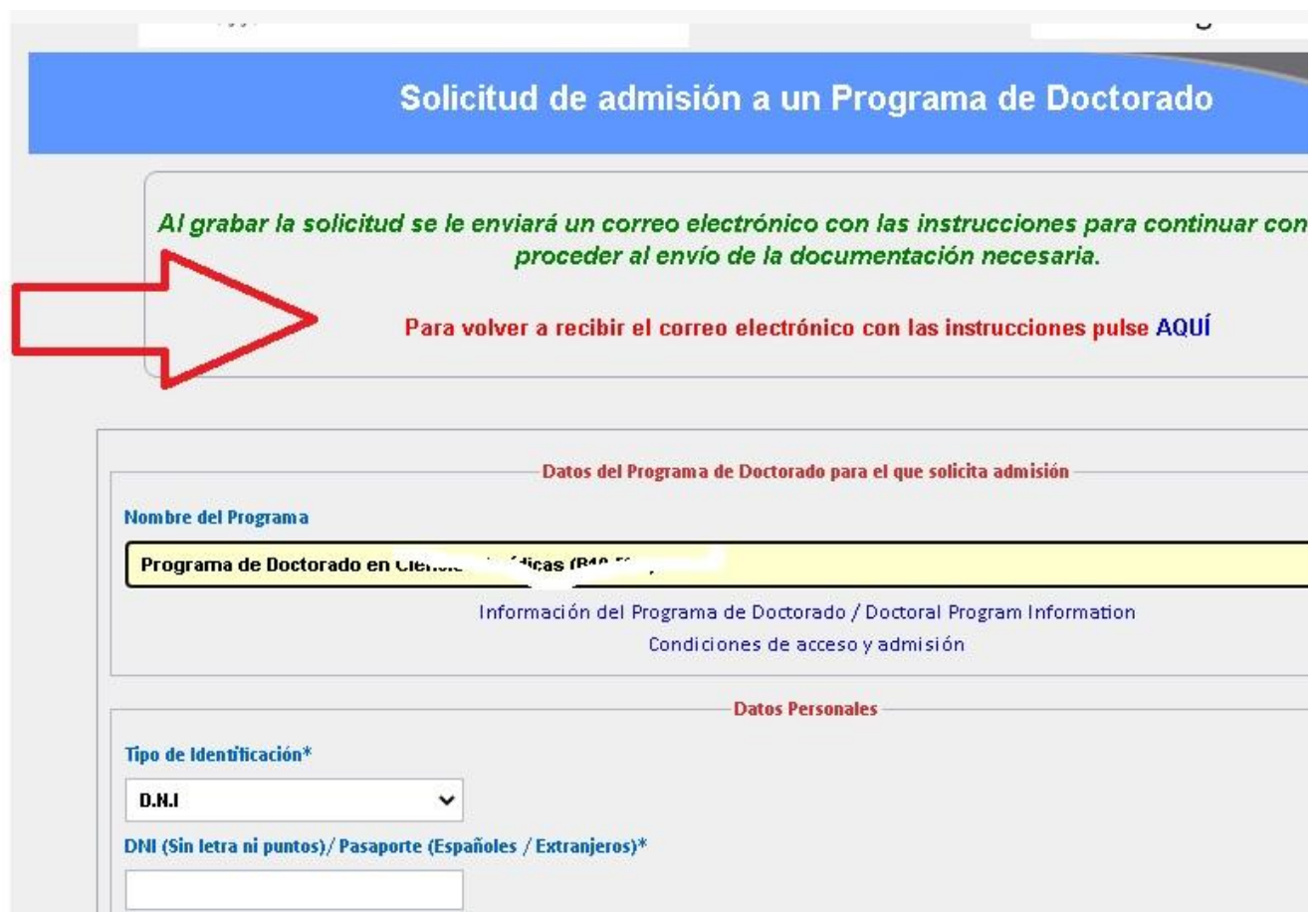

#### El formulario nos indica: Ya consta una matrícula para ese programa de doctorado/DNI-Pasaporte. NO ES POSIBLE CONTINUAR. **Para cualquier duda contacte con la Escuela Internacional de Posgrado de [UGR](http://www.ugr.es)**

Esto es debido a que el solicitante fue dado de baja en el programa de doctorado solicitado. Tendrá que enviar un correo electrónico a doctoradoadmisiones@ugr.es indicando en asuntos: "Reclamación a la no inscripción en doctorado". En el cuerpo del correo electrónico deberá indicar los motivos para realizar esta segunda petición en el programa de doctorado y sobre todo indicar los motivos para no haber continuado en el programa de doctorado anteriormente.

#### **Solicitar la admisión a otro programa de doctorado**

Hay que realizar de nuevo la misma labor descrita anteriormente y duplicar la labor de subir los documentos que exige cada solicitud.

### **Todo correcto, se ha recibido el enlace o link**

Recibido el enlace, ya podemos visualizar qué documentación se exige aportar. Es la web de preinscripción o admisión.

## **7.Web de solicitud de admisión a los estudios de doctorado -Documentos a presentar**

La web podemos dividirla en dos partes. Analizaremos primero la parte de documentos que se tienen que aportar:

#### **Web en español:**

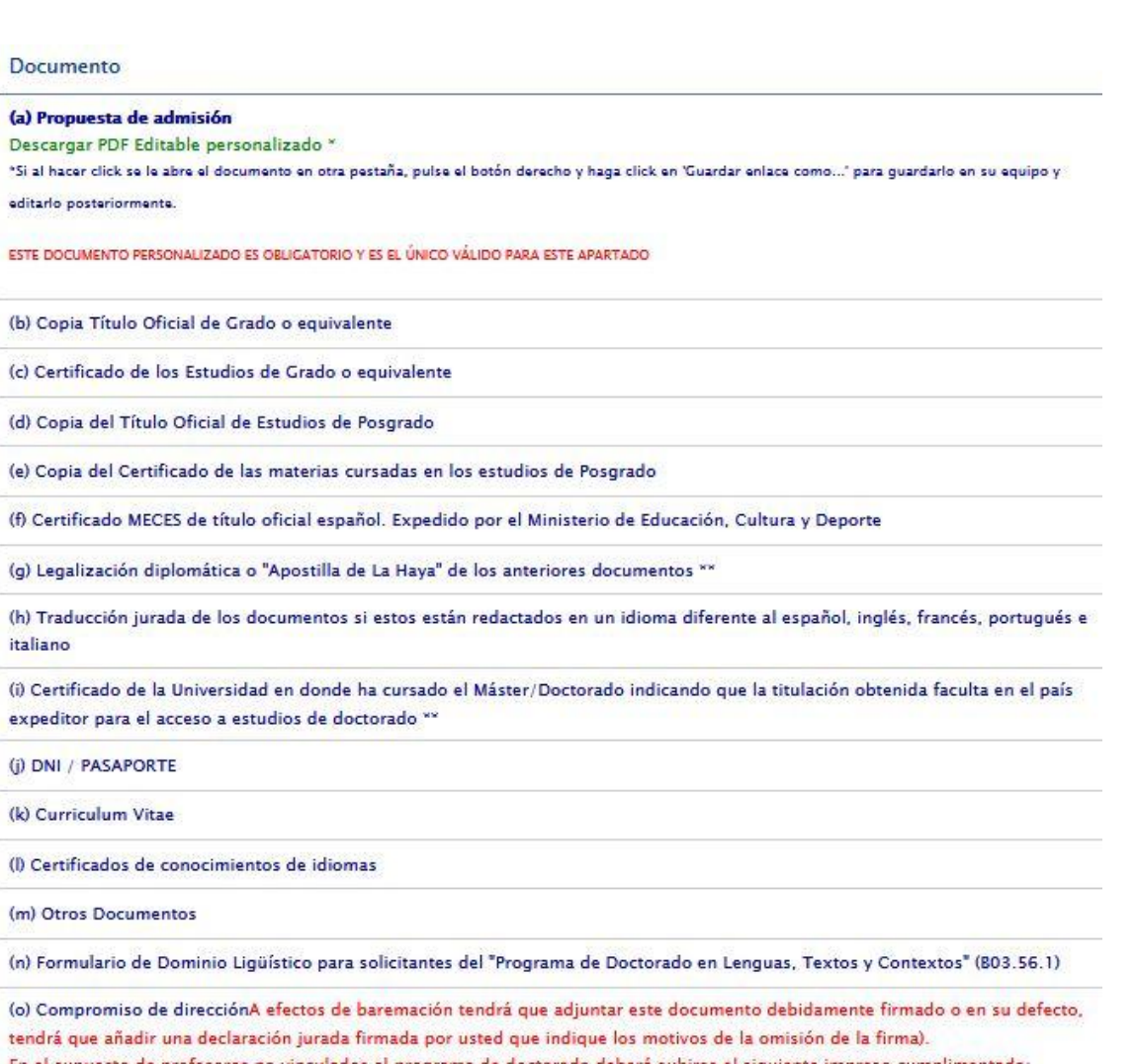

En el supuesto de profesores no vinculados al programa de doctorado deberá subirse el siguiente impreso cumplimentado: http://escuelaposgrado.ugr.es/doctorado/impresos/tribun

## **Documentos que se tienen que adjuntar:**

Todos los documentos se deben aportar, según la situación académica del solicitante.

#### *(a) Propuesta de Admisión*

Es un documento personalizado, que ya incluye algunos de sus campos con información precargada, en el que se tienen que cumplimentar los apartados que lo integran.

Para obtener el documento personalizado se debe hacer click en **Descargar PDF Editable personalizado** y guardar en su equipo.

Si al hacer click se le abre el documento en otra pestaña, pulse el botón derecho del ratón y haga click en "Guardar enlace como..." para guardarlo en su equipo y editarlo posteriormente.

Una vez descargado el documento personalizado debe de cumplimentar el resto de campos, guardarlo y finalmante subirlo en este apartado (a).

#### **ESTE DOCUMENTO PERSONALIZADO ES OBLIGATORIO Y ES EL ÚNICO VÁLIDO PARA ESTE APARTADO**.

El documento personalizado es único para cada programa de doctorado por lo que, si quiere presentar la solicitud de admisión en varios programas de doctorado, deberá de descargar y cumplimentar el documento personalizado que se generará al registrarse en cada uno de ellos.

#### *(b) Copia Título Oficial de Grado o equivalente*

Se debe aportar una copia del título de Licenciatura, Ingeniería, Arquitectura, Grado o título equivalente.

#### *(c) Certificado de los Estudios de Grado o equivalente*

Se trata de aportar la relación de asignaturas o materias cursadas en la obtención del título oficial acreditado en el apartado (b). Debe constar como mínimo la denominación de la materia, el curso académico, calificación e información sobre el sistema de calificación (calificación máxima).

#### *(d) Copia del Título Oficial de Estudios de Posgrado*

En este apartado podrá subir copia escaneada del título oficial universitario de un Máster Oficial o título equivalente, Diploma de Estudios Avanzadados (DEA).

#### *(e) Copia del Certificado de las materias cursadas en los estudios de Posgrado*

Se trata de aportar la relación de asignaturas o materias cursadas en la obtención del título oficial acreditado en el apartado (d). Debe constar como mínimo la denominación de la materia, el curso académico, calificación e información sobre el sistema de calificación (calificación máxima).

- *(f) Certificado MECES* del título oficial español expedido por el Ministerio de Educación, Cultura y Deporte. (Sólo para titulados universitarios oficiales expedidos en una Universidad española que pretenden acreditar que su título universitario equivalen a grado y/o máster).
- *(g) Legalización diplomática o "Apostilla de la Haya"* de los anteriores documentos.

La legalización de los documentos aportados (títulos oficiales universitarios) es obligatorio para alumnos que los han obtenido en Universidades no incluidas en el Espacio Europeo de Educación Superior (EEES).

- (h) Traducción jurada de los documentos si estos están redactados en un idioma diferente al español, inglés, portugués, francés o italiano.
- · (i) Certificado de la Universidad en donde ha cursado el Máster/Doctorado indicando que la titulación obtenida faculta en el país **expedidor para el acceso a estudios de doctorado.SÓLO PARA TÍTULOS EMITIDOS EN UNIVERSIDADES EXTRANJERAS NO PERTENECIENTES A PAÍSES DEL ESPACIO EUROPEO DE EDUCACIÓN SUPERIOR**. No obstante, se podrá exigir a solicitantes cuya documentación plantee dudas sobre la titulación aportada.

#### *(j) DNI /PASAPORTE /TARJETA DE RESIDENCIA /DOCUMENTO EQUIVALENTE*

*(k) Curriculum Vitae*

#### *(l)Certificados de conocimientos de idiomas*

Puede aportarse cualquier acreditación de conocimientos de un idioma distinto del materno.

El programa de doctorado Lenguas, Textos y Contextos exige el nivel C1 del idioma en el que se redactará la tesis doctoral salvo que sea el idioma materno.

*(m) Otros documentos*

En este apartado se incluirá cualquier otro documento que el solicitante considere oportuno y que no tenga cabida en otros apartados de la web.

#### (n) Formulario de Dominio Lingüístico para solicitantes del «Programa de Doctorado en Lenguas, Textos y Contextos»

El programa de doctorado en Lenguas, Textos y Contextos exige la presentación del impreso siguiente:

[Impreso](http://doctorados.ugr.es/lenguastextos/pages/info_administrativa/web13formulario_requisitoidioma)

Para más información sobre este documento, consulte el siguiente enlace web:

- [Web](http://doctorados.ugr.es/lenguastextos/pages/acceso)
- · (o)Compromiso de dirección. En el caso de no aportarla se podrá adjuntar una declaración jurada firmada por usted que indique los *motivos que lo justifiquen.*

Compromiso de dirección/Supervision commitment [Español](https://escuelaposgrado.ugr.es/doctorado/impresos/admision/compromisodireccion) [English](https://escuelaposgrado.ugr.es/doctorado/impresos/admision/_doc/recommendationletterugrdoc)

Este documento no es OBLIGATORIO aportarlo pero puede ser muy importante en la baremación de su solicitud, y por ende, puede suponer su no admisión a los estudios de doctorado. Si no se presenta se puede aportar una declaración jurada firmada por usted que indique los motivos que lo justifiquen.

El compromiso de dirección supone que un doctor /doctora asume la labor de tutorizar o dirigir su plan de investigación de tesis doctoral. Si no se adjunta este documento, se podrá adjuntar una DECLARACIÓN JURADA FIRMADA POR USTED Y QUE INDIQUE LOS MOTIVOS QUE LO JUSTIFIQUEN.

#### **ES MUY IMPORTANTE QUE LEA EL CONTENIDO DEL DOCUMENTO ANTERIOR, PORQUE SE INFORMA DE QUE APORTE EL CV DEL DOCTOR PROPUESTO COMO DIRECTOR DE TESIS SI ESTA PERSONA NO ES PROFESOR DEL PROGRAMA DE DOCTORADO. AMBOS DOCUMENTOS DEBEN APORTARSE EN EL MISMO FICHERO PDF.**

#### **MUCHAS DE LAS SOLICITUDES RECHAZADAS LO SON PORQUE EL COMPROMISO DE DIRECCIÓN Y/O EL CV DEL DOCTOR PROPUESTO COMO DIRECTOR DE TESIS NO SE APORTAN Y COMO SE HA INDICADO ANTES, NO SE ALCANZA LA PUNTUACIÓN NECESARIA**

Para más información sobre dirección de tesis, tutor y plan de investigación consulte esta página web:

[Web](https://escuelaposgrado.ugr.es/doctorado/estudiantes/planinvestigacion) [informativa](https://escuelaposgrado.ugr.es/doctorado/estudiantes/planinvestigacion)

### **Problemas/preguntas frecuentes que ha planteado este apartado:**

#### 1. Se ha obtenido la titulación universitaria en la [Universidad](http://www.ugr.es) [de](http://www.ugr.es) [Granada](http://www.ugr.es) y no se ha aportado el título oficial o el certificado académico:

Técnicamente no es posible visualizar los expedientes de los solicitantes en otras titulaciones y por tanto deben aportarse titulo y el certificado de las materias cursadas. Se excluye aportar, en el apartado de título de máster o equivalente, a aquellas personas que aporten como documentación de acceso la suficiencia investigadora o 60 ECTS de un programa de doctorado.

#### **2. Se ha aportado el compromiso de dirección pero no se ha baremado el apartado correspondiente:**

La personal propuesta como directora de tesis no cumple con los requisitos para serlo o bien no se ha aportado el CV requerido al no pertenecer aún al programa de doctorado.

### **Parte primera de la web de preinscripción/admisión:**

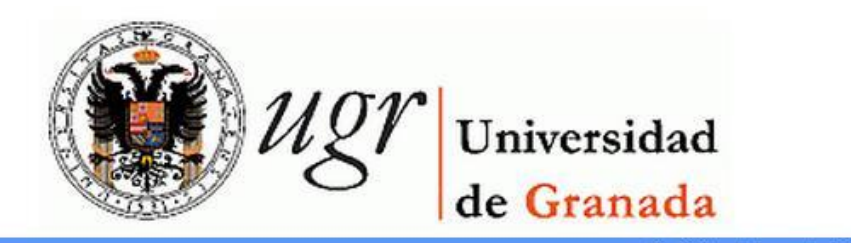

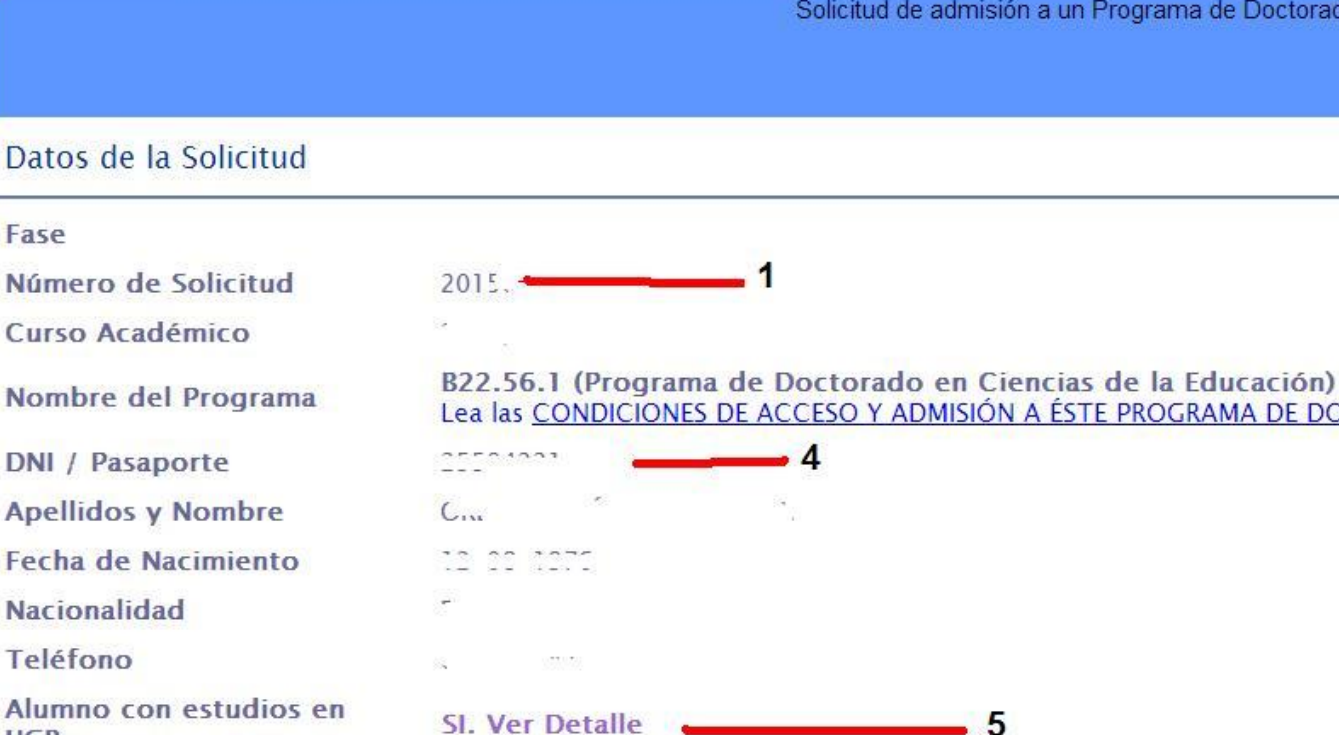

Alumno **UGR ESTADO** 

Fase

 $DNI$ 

Consultar historial de tramitación ·

- 6

 $\cdot$  7

De esta parte de la web de admisión, la información que aparece numerada del 1 al 7 tiene la siguiente utilidad:

SOLICITUD: . .

**1. Número de solicitud.** Es el número de solicitud asignada a la petición realizada. En el caso de presentar dos solicitudes a dos programas distintos o tener duplicada la solicitud al mismo programa éste será el identificador de cada una de ellas.

- **2. Programa de Doctorado** en el que se solicita la admisión.
- **3. Condiciones de Acceso y Admisión a éste programa de doctorado.** En un anterior apartado de está página web, se hace alusión a los requisitos de admisión que cada programa establece. En este enlace web podemos comprobarlos.
- **4. DNI/Pasaporte**
- **5. Alumno con estudios en la [UGR](http://www.ugr.es)**. Si el número de DNI /Pasaporte está presente en algún expediente de estudios universitarios oficiales se indicará *SI. Ver detalles* que relacionará los Títulos Universitarios a los que se está vinculados. Si usted ha estado matriculado en estudios oficiales y en este apartado indica NO, el problema puede estar, tal como indicábamos en un apartado anterior, en que el DNI o PASAPORTE indicado en la solicitud de admisión difiere del que ya tiene la [Universidad](http://www.ugr.es) [de](http://www.ugr.es) [Granada](http://www.ugr.es) en su base de datos.
- **6. ESTADO:** En breve se relacionarán las situaciones en el que puede figurar una solicitud y su significado.
- **7. Consultar historial de tramitación** Tras esta parte de la web de admisiones aparece inicialmente un icono que indica "ENVIAR SOLICITUD".

## **8. Cerrar o Enviar la Solicitud de Admisión**

Los documentos se podrán añadir o modificar mientras que la solicitud no sea enviada a evaluación.

○ ENVIAR LA SOLICITUD es muy importante, mientras que no pulsemos el icono de ENVIAR SOLICITUD, no estará presentada de *forma oficial*

Se reitera la advertencia anterior, sólo se considerará presentada su solicitud de admisión si pulsa *ENVIAR SOLICITUD*

Una vez cerrada/enviada ya no se podrán subir documentos adicionales a la misma ni cambiarlos.

#### **Advertencia de que no se han adjuntado documentos OBLIGATORIOS**

La aplicación muestra este mensaje a las solicitudes realizadas que no se han aportados determinados documentos. Eso no significa que usted no haya aportados todos los documentos exigidos según su situación. Verifique de nuevo que efectivamente ha adjuntado todos los documentos exigidos según se indica en esta página.

### **Aportar nuevos documentos a la solicitud de admisión o preinscripción**

Cerrar la solicitud de admisión o preinscripción a los estudios de doctorado es una acción voluntaria por parte del solicitante.

Una vez cerrada, la aplicación no permite adjuntar o modificar los documentos aportados.

No obstante, si se podrá aportar cuando:

- Los documentos aportados no sean legibles o haya ocurrido algún error informático que no permita acceder a su contenido. La petición de actualización será realizada por parte de la Escuela Internacional de Posgrado al solicitante, que tendrá que enviarlos por correo electrónico en las condiciones que se le indiquen.
- Los alumnos de grados o másteres oficiales que estén pendientes de su nota de TFG/TFM para completar la titulación correspondiente.

### **9. Dudas que se pueden plantear**

Si tiene alguna duda que la información anterior no la resuelve, puede enviar un correo electrónico a:

#### *doctoradoadmisiones@ugr.es*

Indique en ASUNTO: Dudas en el proceso de solicitud de admisión.

En el cuerpo del correo electrónico indique sus datos personales (nombre, apellidos, DNI y Programa de Doctorado de acceso)

Trataremos de contestar su petición lo más rápido posible.

## **10. ¿Que ocurre hasta la publicación de la lista provisional de admitidos?**

La documentación aportada se revisará por parte de la Escuela Internacional de Posgrado. Las solicitudes que no estén correctas se rechazarán por los motivos que se indicará en la resolución provisional. Las que estén correctas se enviarán a la Comisión académica del programa de doctorado correspondiente para su evaluación.

En calendario podrá comprobar la fecha de publicación de la lista provisional de admitidos.

# **11. Consultar resolución provisional**

#### Las resoluciones sobre las solicitudes se consultan siempre en la misma web utilizada para subir los documentos que la integran.

Ahora, dicha web tendrá dos iconos nuevos titulados:

1-Haga click aqui para ver la resolución 2-Haga click aqui para ver su baremación

Si pulsamos el primero, podremos consultar la resolución provisional a su solicitud de admisión y además contiene las instrucciones necesarias para enviar por correo electrónico la reclamación que usted considere oportuna.

En el segundo enlace, se podrá consultar la puntuación obtenida en cada uno de los apartados. Si estos datos no aparecen, se ruega enviar un correo electrónico a epdoctorado@ugr.es solicitando dicha información.

*Estos dos enlaces sólo estarán disponible en el plazo de reclamación a la resolución provisional.*

## **12. Presentar reclamación a la resolución provisional**

Como se ha dicho anteriormente, el icono HAGA CLICK AQUÍ PARA VER LA RESOLUCIÓN permite acceder al contenido de la resolución emitida por el programa de doctorado y además contiene las instrucciones necesarias para presentar la reclamación correspondiente.

## **13. Lista definitiva de admitidos**

En las fechas indicadas en el calendario, se publicarán la resolución definitiva sobre la solicitud de admisión a los estudios de doctorado

El contenido de la misma se publicará en la web de admisión y por correo electrónico.

# **14. ¿Cómo realizar matrícula de doctorado?**

Los **solicitantes admitidos** podrán realizar la automatrícula a través del **enlace incluido en el correo electrónic**o indicando en el apartado anterior,

El enlace web para realizar la automatrícula también está incluido en la web utilizada para subir documentos.

Para cualquier duda o incidencia planteada en el proceso de automatrícula, se ruega enviar un correo electrónico (doctoradoadmisiones@ugr.es), indicando nombre -apellidos -dni y si es posible el número de la solicitud (dicho número comienza por 202 \_), indicando el problema planteado y *si es posible una captura de pantalla con la indicación del problema planteado.*

Realizada la matrícula de doctorado, continúe leyendo ...

# **15. ¿Y ahora qué?**

Realizada la matrícula de doctorado, la web de matrícula nos proporciona el resguardo de matrícula, precios públicos, *clave de acceso*, etc.

La web de automatrícula contiene la información suficiente para realizar la misma sin problemas. No obstante, hacemos las siguientes puntualizaciones:

1. La dedicación a tiempo parcial no se podrán establecer en la automatrícula, sino que se tendrá que solicitar a través de solicitudes del portal de seguimiento [\(PSAD\)](http://escuelaposgrado.ugr.es/doctorado/psad), aportando la credencial correspondiente que la justifique. En la Escuela Internacional de Posgrado se comprobará la solicitud y enviada al programa de doctorado para su valoración.

#### **¿Cuando solicitar el cambio de dedicación a tiempo parcial?**

Se solicitará a partir del mes de mayo para que ya conste en el documento justificativo periodo de trabajo en el curso académico actual. No lo solicite si a usted le han establecido complementos formativos a realizar en el primer año. A partir del siguiente curso académico podrá solicitar el cambio de dedicación a tiempo parcial.

#### **¿Cómo se justifica?**

Para doctorandos que trabajen en España, se realizará mediante el informe de vida laboral que se puede obtener en la [web](https://sede.seg-social.gob.es/wps/portal/sede/sede/Ciudadanos/CiudadanoDetalle/!ut/p/z0/rU_LDoIwEPwVOHA021KD4UiMIShNNIYIvZimFKyP8mg1-veCdzh5mWRmJzM7wCAHpvlL1dyqRvP7wAsWnAkOljhEOI1RskFRRndZSA4kTjAcpYEtsBmTH4wpfk_XtAbWcntZKF01kI_YP6RxPo6QvVWVErxsDOQIT56gUNeuYxEw0Wgr3xZyI0t5_jGtBo-HRsFDQj1LXnI9KhNxHppumt80DP_3Kz7CKxJCe4tP-7SiJnLdLb-0Sdzs!/) [del](https://sede.seg-social.gob.es/wps/portal/sede/sede/Ciudadanos/CiudadanoDetalle/!ut/p/z0/rU_LDoIwEPwVOHA021KD4UiMIShNNIYIvZimFKyP8mg1-veCdzh5mWRmJzM7wCAHpvlL1dyqRvP7wAsWnAkOljhEOI1RskFRRndZSA4kTjAcpYEtsBmTH4wpfk_XtAbWcntZKF01kI_YP6RxPo6QvVWVErxsDOQIT56gUNeuYxEw0Wgr3xZyI0t5_jGtBo-HRsFDQj1LXnI9KhNxHppumt80DP_3Kz7CKxJCe4tP-7SiJnLdLb-0Sdzs!/) [Ministerio](https://sede.seg-social.gob.es/wps/portal/sede/sede/Ciudadanos/CiudadanoDetalle/!ut/p/z0/rU_LDoIwEPwVOHA021KD4UiMIShNNIYIvZimFKyP8mg1-veCdzh5mWRmJzM7wCAHpvlL1dyqRvP7wAsWnAkOljhEOI1RskFRRndZSA4kTjAcpYEtsBmTH4wpfk_XtAbWcntZKF01kI_YP6RxPo6QvVWVErxsDOQIT56gUNeuYxEw0Wgr3xZyI0t5_jGtBo-HRsFDQj1LXnI9KhNxHppumt80DP_3Kz7CKxJCe4tP-7SiJnLdLb-0Sdzs!/) [correspondiente](https://sede.seg-social.gob.es/wps/portal/sede/sede/Ciudadanos/CiudadanoDetalle/!ut/p/z0/rU_LDoIwEPwVOHA021KD4UiMIShNNIYIvZimFKyP8mg1-veCdzh5mWRmJzM7wCAHpvlL1dyqRvP7wAsWnAkOljhEOI1RskFRRndZSA4kTjAcpYEtsBmTH4wpfk_XtAbWcntZKF01kI_YP6RxPo6QvVWVErxsDOQIT56gUNeuYxEw0Wgr3xZyI0t5_jGtBo-HRsFDQj1LXnI9KhNxHppumt80DP_3Kz7CKxJCe4tP-7SiJnLdLb-0Sdzs!/) [.](https://sede.seg-social.gob.es/wps/portal/sede/sede/Ciudadanos/CiudadanoDetalle/!ut/p/z0/rU_LDoIwEPwVOHA021KD4UiMIShNNIYIvZimFKyP8mg1-veCdzh5mWRmJzM7wCAHpvlL1dyqRvP7wAsWnAkOljhEOI1RskFRRndZSA4kTjAcpYEtsBmTH4wpfk_XtAbWcntZKF01kI_YP6RxPo6QvVWVErxsDOQIT56gUNeuYxEw0Wgr3xZyI0t5_jGtBo-HRsFDQj1LXnI9KhNxHppumt80DP_3Kz7CKxJCe4tP-7SiJnLdLb-0Sdzs!/)

En otros casos, mediante un documento expedido por la institución a la que se esté vinculado en el que conste claramente la vinculación laboral actualizada.

La solicitud se realizará a través de SOLICITUDES del portal de seguimiento, seleccionando el tipo de solicitud "CMAT-Cambio de dedicación..." y aportando el pdf con el documento acreditativo correspondiente.

#### **¿Hay que reiterar la petición el curso próximo?**

Si y también en el siguiente. A partir del cuarto curso ya no es necesario. En la matrícula de cuarto curso académico de permanencia en doctorado aparecerá a tiempo completo pero ya estaría en el periodo de ampliación de la permanencia por haber estado a tiempo parcial durante alguno de los tres primeros cursos académicos.

2. La matrícula por familia numerosa, invalidez u otras causas que conlleva matrícula gratuita total o parcialmente se tendrá que acreditar. La acreditación se realizará, presentando el original y copia de la misma en cualquier registro oficial de una administración pública o en la Escuela

Internacional de Posgrado. No será necesario aportar el original de becario FPU, FPI o similares si la concesión se ha publicado en el BOLETÍN OFICIAL DEL ESTADO o ha sido concedido por la [Universidad](http://www.ugr.es) [de](http://www.ugr.es) [Granada.](http://www.ugr.es)

3. Si por algún motivo no ha obtenido el resguardo de matrícula en el proceso de la misma, en ACCESO IDENTIFICADO podrá entrar en la opción **Resguardo de Matrícula**, mediante la que podrá obtener de nuevo dicho impreso pero no podrá entregarlo por esta vía. NO ES NECESARIO ENTREGARLO NI A TRAVÉS DEL PORTAL NI EN NUESTRAS OFICINAS.

4. Igualmente, si no ha obtenido la carta de pago, en la opción de **Mis pagos [UGR](http://www.ugr.es)** Le permite obtener la carta de pago, o realizar el pago electrónico, de los pagos de precios públicos de la [Universidad](http://www.ugr.es) [de](http://www.ugr.es) [Granada](http://www.ugr.es), que le han sido generados en el presente Curso Académico. [Más](https://escuelaposgrado.ugr.es/doctorado/pagosmatriculadoctorado) [información](https://escuelaposgrado.ugr.es/doctorado/pagosmatriculadoctorado) [sobre](https://escuelaposgrado.ugr.es/doctorado/pagosmatriculadoctorado) [el](https://escuelaposgrado.ugr.es/doctorado/pagosmatriculadoctorado) [pago](https://escuelaposgrado.ugr.es/doctorado/pagosmatriculadoctorado) [de](https://escuelaposgrado.ugr.es/doctorado/pagosmatriculadoctorado) [matrícula](https://escuelaposgrado.ugr.es/doctorado/pagosmatriculadoctorado) [acceder](https://escuelaposgrado.ugr.es/doctorado/pagosmatriculadoctorado) [a](https://escuelaposgrado.ugr.es/doctorado/pagosmatriculadoctorado) [esta](https://escuelaposgrado.ugr.es/doctorado/pagosmatriculadoctorado) [web.](https://escuelaposgrado.ugr.es/doctorado/pagosmatriculadoctorado)

5. No se tiene que enviar el comprobante de matrícula salvo que pasado unos 15 o 20 días el pago no figure aún asignado a su expediente (Comprobar en pestaña DATOS GENERALES el estado del pago de matrícula). Si transcurrido dicho plazo aún figura como impagado los precios públicos correspondiente a la matrícula, puede acreditar el mismo a través de la pestaña SOLICITUDES del portal de seguimiento aportando justificante del pago en formato PDF.

Es importante guardar la clave de acceso o PIN, que nos permitirá acceder a determinados servicios y que genéricamente denominados ACCESO IDENTIFICADO y en el que destacamos el portal de seguimiento académico de los doctorandos: [PSAD](http://escuelaposgrado.ugr.es/doctorado/psad) .

#### **I M P O R T A N T E**

No olvide leer detenidamente el resto de enlaces de esta web: tesis doctoral, normas de permanencia, etc, que encontrará en el margen izquierdo de esta web.

#### **¿Y después de la matrícula?**

En la [web](https://oficinavirtual.ugr.es/ai/index.jsp) [de](https://oficinavirtual.ugr.es/ai/index.jsp) [acceso](https://oficinavirtual.ugr.es/ai/index.jsp) [identificado](https://oficinavirtual.ugr.es/ai/index.jsp) [como](https://oficinavirtual.ugr.es/ai/index.jsp) [alumno/a](https://oficinavirtual.ugr.es/ai/index.jsp) [de](https://oficinavirtual.ugr.es/ai/index.jsp) [doctorado](https://oficinavirtual.ugr.es/ai/index.jsp) se activará el PORTAL DE SEGUIMIENTO ACADÉMICO DEL DOCTORANDO, opción que podrá buscar en el buscador situado en la parte superior derecha de la web de acceso identificado.

La coordinación del programa procederá a asignarle tutor, director de tesis y línea de investigación, que podrá comprobar en la pestaña de DATOS GENERALES del Portal de Seguimiento Académico del Doctorando.

Asimismo, la coordinación del programa de doctorado podrá enviar la información que considere oportuna al alumnado de su programa cuya recepción se comprobará en la pestaña de MENSAJES del citado portal de seguimiento.

Las comunicaciones que realice la Escuela Internacional de Posgrado a nivel administrativo siempre será al correo institucional que el doctorando tenga habilitado como alumno/aa de la [Universidad](http://www.ugr.es) [de](http://www.ugr.es) [Granada](http://www.ugr.es) (xxxx@correo.ugr.es), no siendo posible a nivel administrativo habilitar otro alternativo. Se recuerda que la creación o cambio de cla[v](http://www.ugr.es)e de la cuenta de correo electrónico se hace a través de acceso identificado en la opción **Correo electrónico**", La habilitación de la cuenta de correo electrónico o nueva clave suele habilitarse en el plazo máximo de 24 horas.

#### **Objetivos a realizar en el primer año académico**

Si usted ha sido admitido definitivamente y no de forma condicional (ver punto 17 si ha sido admitido de forma condicional), el objetivo en este primer año será:

- ► Realizar aquellas actividades formativas que le establezca su tutor y/o el programa de doctorado.
- ► Elaborar el plan de investigación de su tesis doctoral y defender el plan de investigación. [Más](https://escuelaposgrado.ugr.es/doctorado/estudiantes/tesis) [información](https://escuelaposgrado.ugr.es/doctorado/estudiantes/tesis).
- ►Presentar los originales de los documentos aportados en la solicitud de admisión [\(](https://escuelaposgrado.ugr.es/doctorado/estudiantes/matricula/guiapasoapaso#__doku_solicitudes_impresos_y_certificados) [Más](https://escuelaposgrado.ugr.es/doctorado/estudiantes/matricula/guiapasoapaso#__doku_solicitudes_impresos_y_certificados) [Información\)](https://escuelaposgrado.ugr.es/doctorado/estudiantes/matricula/guiapasoapaso#__doku_solicitudes_impresos_y_certificados)

## **16. Solicitudes, impresos y certificados**

Le sugerimos entrar en la web siguiente para conocer qué tipo de solicitudes puede realizar a través de la pestaña SOLICITUDES del PORTAL DE SEGUIMIENTO:

► [Web](http://escuelaposgrado.ugr.es/doctorado/impresos/estudios) [de](http://escuelaposgrado.ugr.es/doctorado/impresos/estudios) [solicitudes](http://escuelaposgrado.ugr.es/doctorado/impresos/estudios) [e](http://escuelaposgrado.ugr.es/doctorado/impresos/estudios) [impresos](http://escuelaposgrado.ugr.es/doctorado/impresos/estudios) [que](http://escuelaposgrado.ugr.es/doctorado/impresos/estudios) [puede](http://escuelaposgrado.ugr.es/doctorado/impresos/estudios) [necesitar](http://escuelaposgrado.ugr.es/doctorado/impresos/estudios) [durante](http://escuelaposgrado.ugr.es/doctorado/impresos/estudios) [sus](http://escuelaposgrado.ugr.es/doctorado/impresos/estudios) [estudios](http://escuelaposgrado.ugr.es/doctorado/impresos/estudios) [de](http://escuelaposgrado.ugr.es/doctorado/impresos/estudios) [doctorado](http://escuelaposgrado.ugr.es/doctorado/impresos/estudios)

Si quiere solicitar certificado de matrícula en los estudios de doctorado entre en la web siguiente:

► [Solicitud](http://escuelaposgrado.ugr.es/pages/solicitud/solicitud-certificados-alumnado) [de](http://escuelaposgrado.ugr.es/pages/solicitud/solicitud-certificados-alumnado) [certificados](http://escuelaposgrado.ugr.es/pages/solicitud/solicitud-certificados-alumnado)

### **Presentar en papel los documentos que se han subido a la web de preinscripción**

¿Que documentos se tienen que presentar en papel?

Se presentarán en las oficinas de la Escuela Internacional de Posgrado los originales y su correspondiente copia en papel de las titulaciones oficiales universitarias no obtenidas en la [Universidad](http://www.ugr.es) [de](http://www.ugr.es) [Granada](http://www.ugr.es). Igualmente se presentarán los originales de las certificaciones oficiales de las materias cursadas en las mismas, para validar los documentos aportados en la web de admisión.

¿Qué documentos se tienen que legalizar?

Los documentos que se presentan en papel, deben legalizarse siempre que la Universidad expedidora no pertenezca al Espacio Europeo de Educación Superior.

¿Donde se pueden presentar los documentos exigidos?

En nuestras oficinas de Doctorado. En cualquier registro oficial de la [Universidad](http://www.ugr.es) [de](http://www.ugr.es) [Granada.](http://www.ugr.es)

Plazo para presentación de los documentos?

Hasta el 30 de abril de cada curso académico, se podrá presentar los documentos. No obstante, para casos justificados se podrá presentar antes de la lectura de la tesis doctoral.

# **17. Admisión condicionada a los estudios de doctorado**

### **1. ¿Cómo comprobar que la admisión ha sido condicionada a la realización de complementos formativos?**

En el portal de seguimiento académico del doctorando, se incluye en texto de color rojo los términos de la condicionalidad impuesta en el programa de doctorado.

La mayoría de las condiciones están relacionadas con la realización de complementos formativos.

En el caso de que la condicionalidad no esté claramente definida podrá solicitar información a la coordinación del programa de doctorado si el tutor asignado no ha podido o no lo tiene asignado aún.

### **2. Dónde realizar los complementos formativos**

Si ya tiene información de los complementos formativos, podrá matricularse de los mismos. Si los complementos los tiene que realizar en la [Universidad](http://www.ugr.es) [de](http://www.ugr.es) [Granada](http://www.ugr.es), concretamente en un máster oficial, deberá cumplimentar el impreso de matrícula que puede localizar en [esta](http://escuelaposgrado.ugr.es/doctorado/impresos/estudios) [web](http://escuelaposgrado.ugr.es/doctorado/impresos/estudios) bajo el descriptor **Complementos formativos: matrícula y acreditación**

En el enlace anterior, encontrará una web informativa sobre los complementos formativos y el impreso para matricularlos.

Lea con detenimiento esa web.

## **18. Presencialidad en los estudios de doctorado**

La normativa sobre doctorado especifica lo siguiente sobre las actividades formativas a realizar por el doctorando:

«Se entiende por Doctorado el tercer ciclo de estudios universitarios oficiales, conducente a la adquisición de las competencias y habilidades relacionadas con la investigación científica de calidad.

Los programas de doctorado incluirán aspectos organizados de formación investigadora que no requerirán su estructuración en créditos ECTS y comprenderán tanto formación transversal como específica del ámbito de cada programa, si bien en todo caso la actividad esencial del doctorando será la investigadora.

1. Los estudios de doctorado garantizarán, como mínimo, la adquisición por el doctorando de las siguientes competencias básicas así como aquellas otras que figuren en el Marco Español de Cualificaciones para la Educación Superior:

a) Comprensión sistemática de un campo de estudio y dominio de las habilidades y métodos de investigación relacionados con dicho campo.

b) Capacidad de concebir, diseñar o crear, poner en práctica y adoptar un proceso sustancial de investigación o creación.

c) Capacidad para contribuir a la ampliación de las fronteras del conocimiento a través de una investigación original.

d) Capacidad de realizar un análisis crítico y de evaluación y síntesis de ideas nuevas y complejas.

e) Capacidad de comunicación con la comunidad académica y científica y con la sociedad en general acerca de sus ámbitos de conocimiento en los modos e idiomas de uso habitual en su comunidad científica internacional.

f) Capacidad de fomentar, en contextos académicos y profesionales, el avance científico, tecnológico, social, artístico o cultural dentro de una sociedad basada en el conocimiento.

2. Asimismo, la obtención del título de Doctor debe proporcionar una alta capacitación profesional en ámbitos diversos, especialmente en aquellos que requieren creatividad e innovación. Los doctores habrán adquirido, al menos, las siguientes capacidades y destrezas personales para:

a) Desenvolverse en contextos en los que hay poca información específica.

b) Encontrar las preguntas claves que hay que responder para resolver un problema complejo.

- c) Diseñar, crear, desarrollar y emprender proyectos novedosos e innovadores en su ámbito de conocimiento.
- d) Trabajar tanto en equipo como de manera autónoma en un contexto internacional o multidisciplinar.

e) Integrar conocimientos, enfrentarse a la complejidad y formular juicios con información limitada.

f) La crítica y defensa intelectual de soluciones.

El tutor es el responsable de la adecuación de la formación y de la actividad investigadora a los principios de los programas y, en su caso, de las Escuelas de Doctorado.

la Universidad asignará al doctorando un Director para la elaboración de la tesis doctoral que será el máximo responsable de la coherencia e idoneidad de las actividades de formación, del impacto y novedad en su campo de la temática de la tesis doctoral y de la guía en la planificación y su adecuación, en su caso, a la de otros proyectos y actividades donde se inscriba el doctorando. La tesis podrá ser codirigida por otros Doctores cuando concurran razones tales como razones de índole académico o de interdisciplinariedad temática o cuando se trate de programas desarrollados en colaboración nacional o internacional.»

Por lo que antecede, será el tutor, director o el programa de doctorado (consultar web del programa de doctorado) el que establecerán la presencialidad del doctorando en la [Universidad](http://www.ugr.es) [de](http://www.ugr.es) [Granada](http://www.ugr.es) para que el mismo cumpla con los cometidos encomendados inicialmente o **durante la permanencia en los estudios de doctorado.**

## **19. Nivel de conocimiento del idioma español o castellano del solicitante de admisión**

Con carácter general no se exige un nivel de conocimiento del idioma español para ser admitido en un programa de doctorado.

No obstante, algunos programas exigen tener determinado conocimiento de español para ser admitido y/o para desarrollar la tesis doctoral.

Debe consultar la web del programa de doctorado seleccionado y concretamente el apartado de \*REQUISITOS DE ACCESO Y ADMISIÓN\* donde comprobará lo relacionado con el idioma, en su caso.

### **20. Lea detenidamente este documento**

Código de Buenas Prácticas en la Dirección de Tesis de la [UGR](http://www.ugr.es) /Good Practice Guidelines PhD -UGR [Español](https://escuelaposgrado.ugr.es/doctorado/documentos-normativa/codigodebuenaspracticasparaladirecciondetesis) [English](https://escuelaposgrado.ugr.es/doctorado/documentos-normativa/goodpracticeguidelinesphdugr)